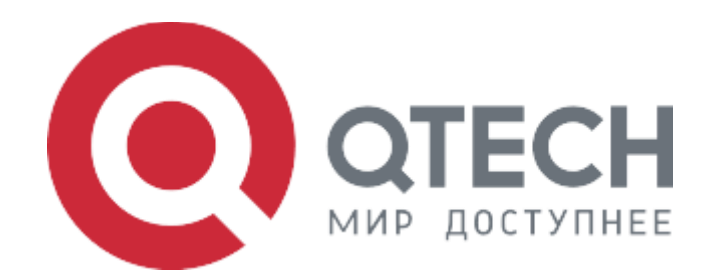

#### **Инструкция по установке**

### **Программное обеспечение сервисных IP-маршрутизаторов серии QSR**

## Содержание

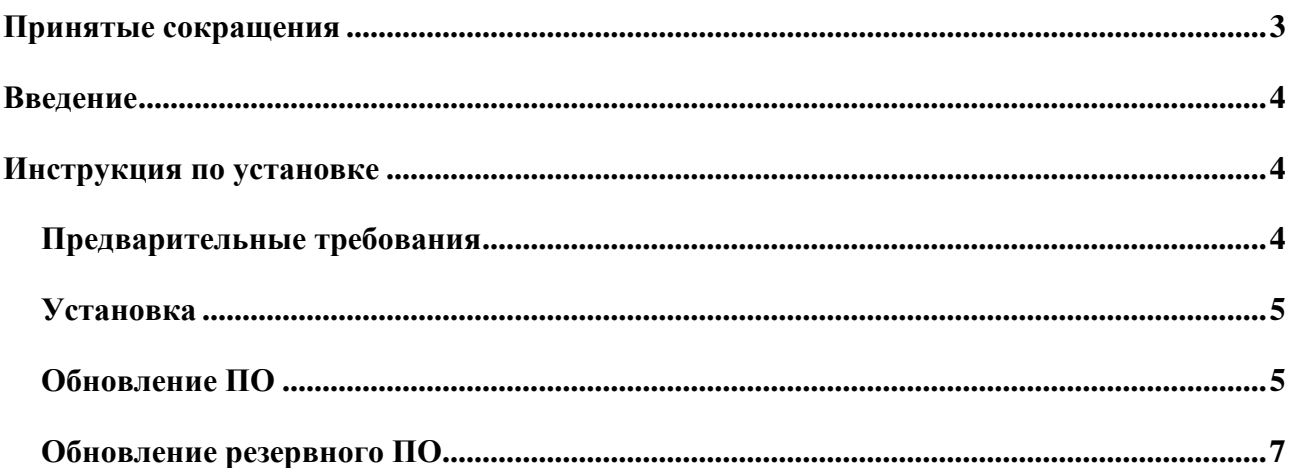

# <span id="page-2-0"></span>**Принятые сокращения**

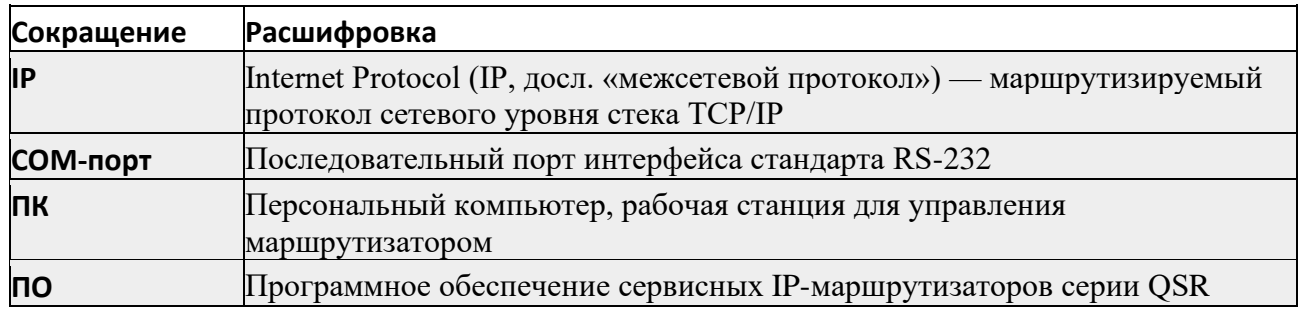

### <span id="page-3-0"></span>**Введение**

Серия маршрутизаторов QSR — это серия мультисервисных маршрутизаторов, разработанные для применения в корпоративных сетях, филиальных отделениях, финансовых/правительственных/производственных и других крупных компаний с распределённой сетью офисов и департаментов, для установки связанности между главным офисом и удалённым филиалом в компаниях SMB сектора. Роутеры сочетают различные современные технологии, такие как маршрутизация, коммутация, QoS, безопасность, для предоставления гибкого, высокоэффективного и более надёжного доступа пользователей к сервисам.

Выбор из моделей позволяет подобрать решение, оптимально соответствующее требованиям. Все маршрутизаторы построены на современной аппаратной базе и проходят тщательную проверку на всех стадиях производства.

### <span id="page-3-1"></span>**Инструкция по установке**

#### <span id="page-3-2"></span>**Предварительные требования**

ПК с возможностью консольного подключения через COM-порт для управления и ПК настроенным IP адресом 192.168.1.1/24, tftp сервер с возможностью доступа к файлам ПО и загрузчика.

Маршрутизатор подключается к ПК при помощи консольного соединения с параметрами 115200/8N1 и по ethernet интерфейсу к ПК с tftp сервером. Для обоих способов подключения может быть использован один ПК при наличии всех необходимых способов подключения, ethernet и COM-порт.

#### <span id="page-4-0"></span>Установка

Включить маршрутизатор, дождаться приглашения консоли, в ответ на приглашение консоли нажать на клавишу «Enter».

В терминале ввести последовательно следующие команды для настройки IP-связности между маршрутизатором и сетевой картой ПК.

QSR-2200-10TBX-AC(config)# interface gigabitethernet0/1/1 QSR-2200-10TBX-AC(config-if-gi)# no switchport QSR-2200-10TBX-AC(config-if-gi)# no shutdown QSR-2200-10TBX-AC(config-if-gi)# ip address 192.168.1.2/24 QSR-2200-10TBX-AC(config-if-gi)# QSR-2200-10TBX-AC# commit port gigabitethernet0/1/1 is ENABLED now OSR-2200-10TBX-AC# confirm

После настройки произвести проверку связности с ПК, используя команду ping и IP-адрес ПК.

QSR-2200-10TBX-AC# ping 192.168.1.1 PING 192.168.1.1 (192.168.1.1): 32 bytes from 192.168.1.1: icmp seq=0 time=1.5805ms ttl=128 32 bytes from 192.168.1.1: icmp seq=1 time=1.12922ms ttl=128 32 bytes from 192.168.1.1: icmp seg=2 time=822.8us ttl=128 32 bytes from 192.168.1.1: icmp seq=3 time=799.54us ttl=128 32 bytes from 192.168.1.1: icmp seq=4 time=931.1us ttl=128

--- 192.168.1.1 ping statistics ---5 packets transmitted, 5 packets received, 0 duplicates, 0% packet loss round-trip min/avg/max =  $799.54 \mu s / 1.052633 \text{ms} / 1.5805 \text{ms}$ 

### <span id="page-4-1"></span>Обновление ПО

OSR Лля маршрутизаторов серии используется файл  $\Pi$ <sup>O</sup> X QSR-2200-10TBX-AC REV6 Y.bzimage.

В терминале ввести следующую команду:

QSR-2200-10TBX-AC# copy tftp://192.168.1.1:/X\_QSR-2200-10TBX-AC\_REV6\_Y.bzimage flash: image/

На экране отобразится следующий вывод:

Downloading... 59.49 MB / 59.49 MB [###########################################] 100.00% 1.46 MB p/s starting EMMC saver for /storage/images/20240411\_162649\_QSR-2200-10TBX-AC\_REV6\_c43076b75\_1.0.547.bzimage... checking image header... ok. Trying to save correctly... tmp file /storage/images/20240411\_162649\_QSR-2200-10TBX-AC\_REV6\_c43076b75\_1.0.547.bzimage.tmp0 saved. reading tmp file /storage/images/20240411\_162649\_QSR-2200-10TBX-AC\_REV6\_c43076b75\_1.0.547.bzimage.tmp0... checking tmp file /storage/images/20240411\_162649\_QSR-2200-10TBX-AC\_REV6\_c43076b75\_1.0.547.bzimage.tmp0... checking complete successfully all tmp files will be removed

После загрузки файла ПО, необходимо настроить приоритет для основного файла и

перезагрузить маршрутизатор.

QSR-2200-10TBX-AC(config)# system boot X\_QSR-2200-10TBX-

AC\_REV6\_Y.bzimage primary-image

starting EMMC saver for /boot/primary.img...

checking image header...

ok.

Trying to save correctly...

tmp file /boot/primary.img.tmp0 saved.

reading tmp file /boot/primary.img.tmp0...

checking tmp file /boot/primary.img.tmp0...

checking complete successfully

all tmp files will be removed

starting EMMC saver for /recovery/primary.img...

checking image header...

ok.

Trying to save correctly...

tmp file /recovery/primary.img.tmp0 saved.

reading tmp file /recovery/primary.img.tmp0...

checking tmp file /recovery/primary.img.tmp0...

checking complete successfully

all tmp files will be removed

QSR-2200-10TBX-AC(config)#

QSR-2200-10TBX-AC# reload

proceed with reload? [Y/n]

starting pid 525, tty ": '/bin/umount -ra -t vfat, ext3' The system is going down NOW!

### <span id="page-6-0"></span>Обновление резервного ПО

Резервное ПО будет загружено в случае, если маршрутизатору не удалось загрузить основное  $\Pi$ <sup>O</sup>

В терминале ввести следующую команду:

QSR-2200-10TBX-AC# copy tftp://192.168.1.1:/X QSR-2200-10TBX-AC REV6 Y.bzimage flash:image/

На экране отобразится следующий вывод:

100.00% 1.46 MB p/s starting EMMC saver for /storage/images/20240411 162649 QSR-2200-10TBX-AC REV6 c43076b75 1.0.547.bzimage... checking image header... ok. Trying to save correctly... tmp file /storage/images/20240411 162649 QSR-2200-10TBX-AC REV6 c43076b75 1.0.547.bzimage.tmp0 saved. reading tmp file /storage/images/20240411 162649 QSR-2200-10TBX-AC REV6 c43076b75 1.0.547.bzimage.tmp0... checking tmp file /storage/images/20240411 162649 QSR-2200-10TBX-AC REV6 c43076b75 1.0.547.bzimage.tmp0... checking complete successfully all tmp files will be removed

После загрузки файла ПО, необходимо настроить приоритет для резервного файла и перезагрузить маршрутизатор.

QSR-2200-10TBX-AC(config)# system boot X QSR-2200-10TBX-AC REV6 Y.bzimage backup-image QSR-2200#reload Process with reboot? [Y/N] v Switch reboot, close telnet connection!